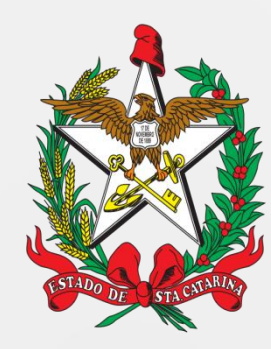

# SECRETARIA DE ESTADO DA SAÚDE DE SANTA CATARINA

# MANUAL DO USUÁRIO GLPI - CHAMADOS (FORMULÁRIOS)

FLORIANÓPOLIS / SC

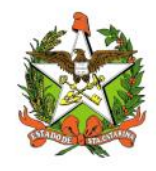

# **GOVERNO DO ESTADO DE SANTA CATARINA GOVERNADOR**

CARLOS MOISES

#### **SECRETARIA DE ESTADO DA SAÚDE SECRETÁRIO**

ALDO BAPTISTA NETO

### **SECRETÁRIO ADJUNTO**

ALEXANDRE LENCINA FAGUNDES

# **SUPERINTENDÊNCIA DE GESTÃO ESTRATÉGICA - SGE**

JANINE SILVEIRA DOS SANTOS SIQUEIRA

# **DIRETORIA DA TECNOLOGIA DA INFORMAÇÃO E GOVERNANÇA ELETRÔNICA**

GABRIEL WOLLINGER KOERICH

Setembro - 2022

SECRETARIA DE ESTADO DA SAÚDE DIRETORIA DA TECNOLOGIA DA INFORMAÇÃO E GOVERNANÇA ELETRÔNICA Rua Esteves Júnior, 390 –6º andar - Centro - CEP: 88015-530 – FLORIANÓPOLIS / SC. Fone: (48) 3664-7327 – E-MAIL:  $\frac{di\alpha}{\alpha}$ saude.sc.gov.br

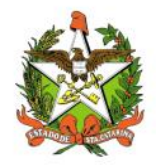

# <span id="page-2-0"></span>**Sumário**

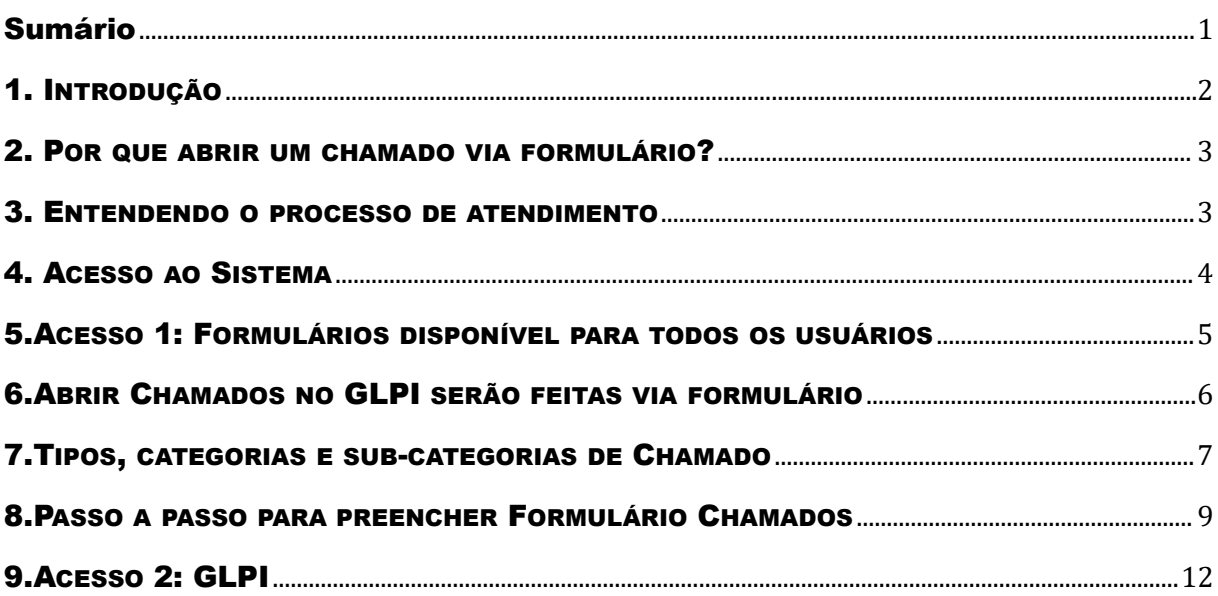

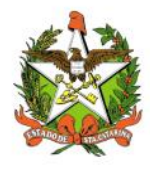

#### <span id="page-3-0"></span>1. INTRODUÇÃO

A DITIG - Diretoria de Tecnologia da Informação e Governança Eletrônica com intuito de modernizar e dar resolutividade aos pedidos dos usuários, dos recursos de Tecnologia da Informação da Secretaria de Estado da Saúde, apresenta novo procedimento para agilizar o processo de atentimento aos chamados realizados.

Para proporcionar tal inovação a DITIG conta com poderosa plataforma para gerenciamento e registro de chamados que auxiliam nas tarefas de controle e resultam em respostas aos chamados de forma rápida, eficiente e interativa. Esta ferramenta é o **GLPI** em sua versão mais avançada que permite aos Gestores de TI no gerenciamento de chamados de Helpdesk e de gerenciamento de ativos e serviços, provendo aos gestores informações "on time" de seus recursos físicos e humanos.

O GLPI é uma ferramenta robusta que permite criar "Central de Serviços" completas, centralizando o gerenciamento de incidentes, requisições, projetos e ativos numa única ferramenta, para gerenciamento de incidentes e requisições, gerenciamento de ativos, de projetos e extensa variedade de relatórios gráficos.

Desta forma a equipe conta com Ferramenta Open Source de helpdesk para gerenciamento e registro de chamados (GLPI) que auxiliam nas tarefas de controle e resultam em respostas aos chamados de forma rápida, eficiente e interativa, pois tanto a Equipe de TI pode atender, podendo assim, melhorar a qualidade do atendimento. O **GLPI** é uma aplicação de gestão de serviços e gerenciamento de ativos 100% web.

Para que ocorra o registro de chamada por parte do usuário, e para que a DITIG possa atender satisfatoriamente estamos disponibilizando instrumento de comunicação através de Formulário via web, onde o usuário pode expor suas reivindicações através do preenchimento completo de todos os campos deste formulário.

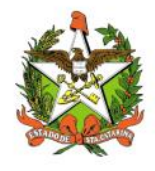

#### <span id="page-4-0"></span>2. POR QUE ABRIR UM CHAMADO VIA FORMULÁRIO?

Vejamos agora os motivos de se abrir um chamado :

• O formato simples do Formulário é para facilitar a abertura de chamada para todos;

• Porque todas as informações devem e serão registradas para documentação do problema/solicitação. Esses registros são acompanhados e distribuídos pelo Gerente da Equipe de Técnicos em suas devidas areas do DiTIG disponível para o atendimento;

• Porque com as estatísticas dos chamados será possível detectar pontos críticos, apontar deficiências estruturais e técnicas e propor melhorias tanto no processo quanto na infraestrutura;

• Porque só é possível melhorar quando se conhece as deficiências, os problemas e as falhas.

#### <span id="page-4-1"></span>3. ENTENDENDO O PROCESSO DE ATENDIMENTO

Antes de passarmos ao passo seguinte, é importante que entendamos como se dá o processo de atendimento. O Fluxograma abaixo mostra o fluxo dos chamados abertos, da sua abertura ao seu fechamento.

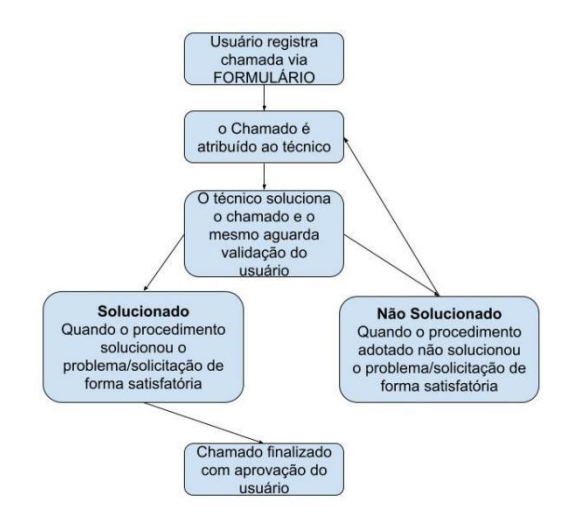

Essa é uma visão geral do processo, cada fase tem suas particularidades e estas serão tratadas através da plataforma GLPI, para atender o usuário.

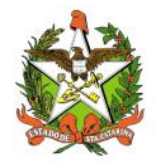

#### <span id="page-5-0"></span>4. ACESSO AO SISTEMA

Para acessar FORMULÁRIOS do Sistema GLPI via web, você precisa:

- Uma conexão com a Internet (recomenda-se banda larga);
- $\checkmark$  Um computador com sistema operacional Windows, Mac OS ou Linux,
- Qualquer navegador (recomenda-se Internet Explorer, Mozilla Firefox, Google Chrome, Safari ou Opera);

O link para acesso ao sistema é:

<http://servicos.saude.sc.gov.br/>

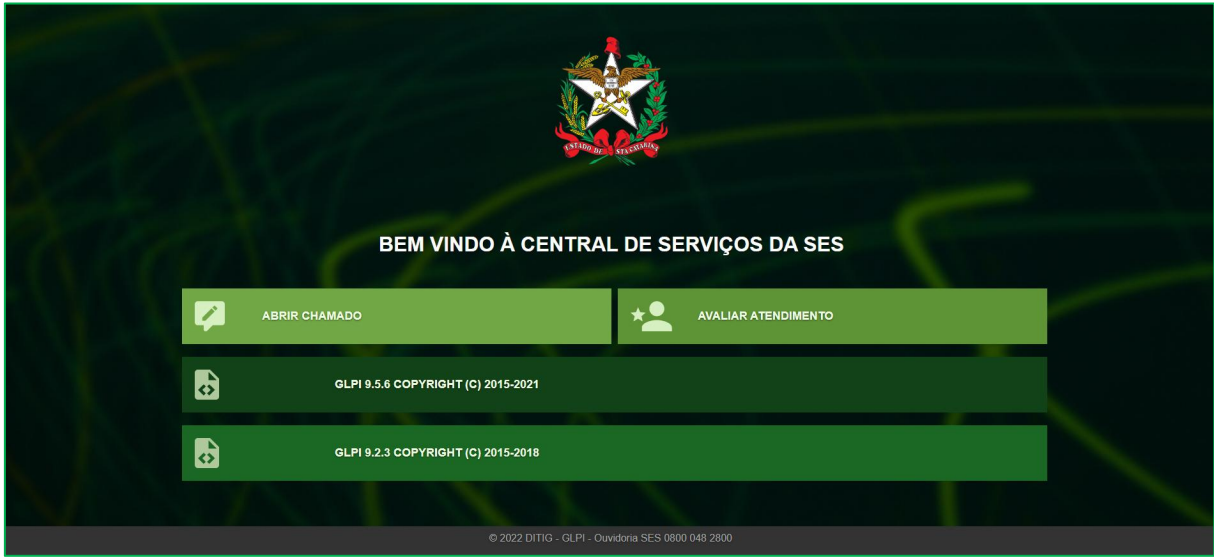

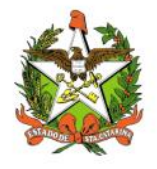

# <span id="page-6-0"></span>5.ACESSO 1: FORMULÁRIOS DISPONÍVEL PARA TODOS OS USUÁRIOS

No GLPI, <sup>a</sup> abertura de um chamado para todos usuários pode ser feita via formulário,conforme <sup>a</sup> figura abaixo:

Acesso para todos os usuários:

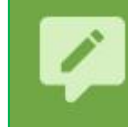

#### **ABRIR CHAMADO**

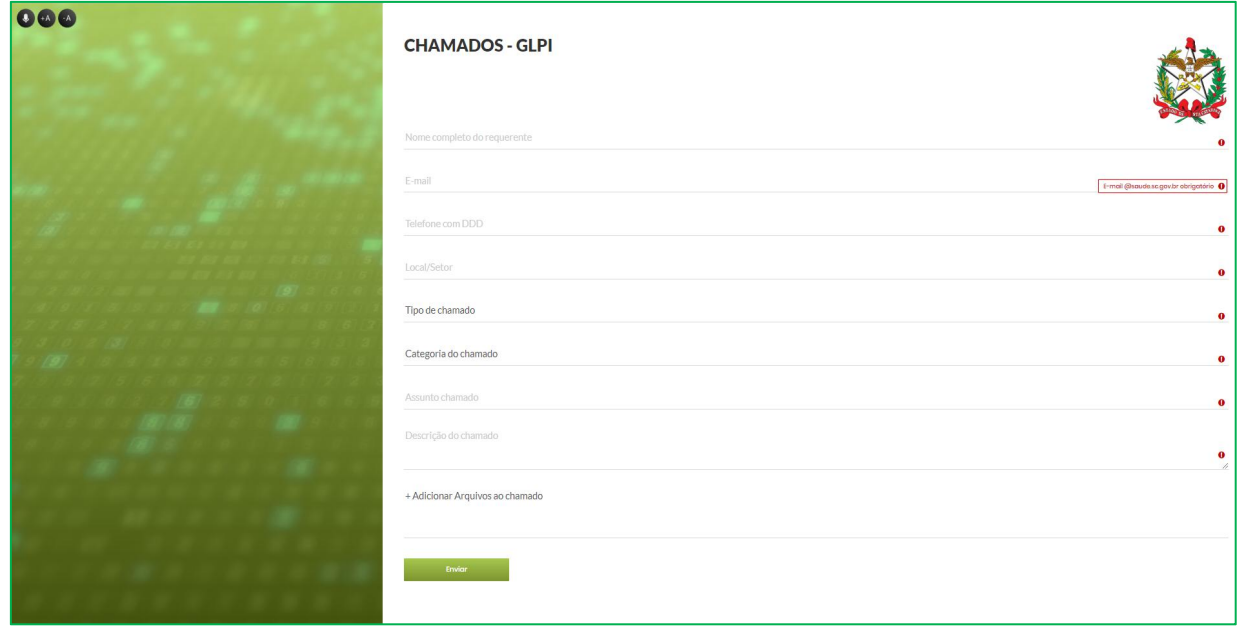

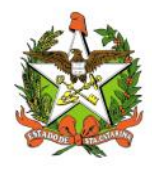

### <span id="page-7-0"></span>6.ABRIR CHAMADOS NO GLPI SERÃO FEITAS VIA FORMULÁRIO

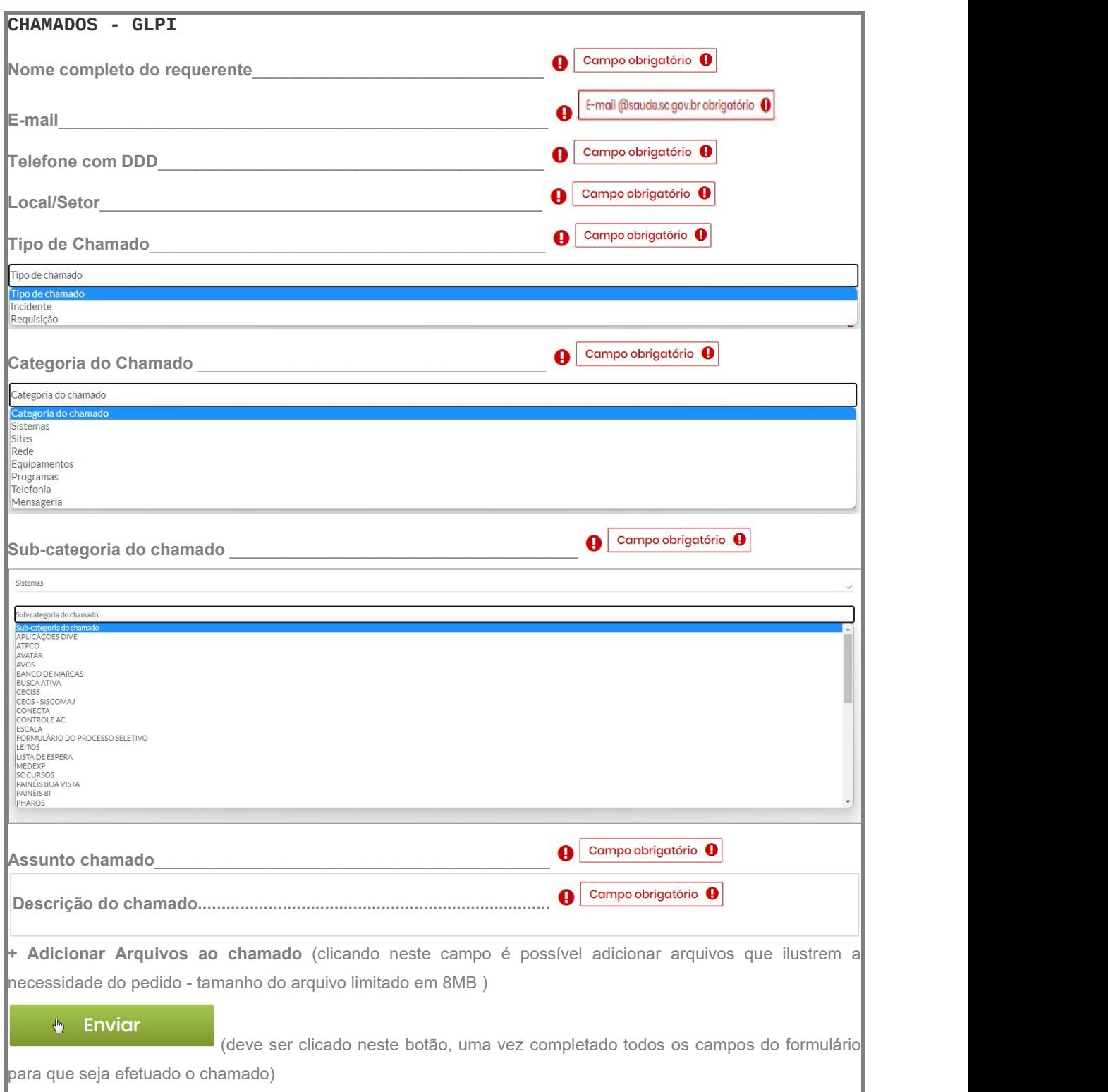

**Ver abaixo: \* Tipo de Chamado \*Categoria do Chamado**

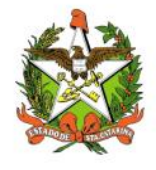

#### <span id="page-8-0"></span>7.TIPOS, CATEGORIAS E SUB-CATEGORIAS DE CHAMADO

#### TIPO DE CHAMADO:

**Incidente**: É todo evento que causa indisponibilidade ou grave perda de qualidade de um ou mais serviços de TI; **Requisição**: É um pedido de informações, uma solicitação de ajuda ou orientação ou de realização de um serviço.

#### CATEGORIA DE CHAMADO: →SUB-CATEGORIA DO CHAMADO:

**Sistemas:** Os **sistemas** de informação (SI) utilizam hardware, software, redes de telecomunicações, técnicas de administração de dados computadorizadas e outras formas de tecnologia de informação (**TI**) para transformarem recursos de dados em uma variedade de produtos de informação para consumidores e profissionais de negócios. Pode-se escolher a sub categoria do chamado onde será apresentado ao usuário uma **lista dos sistemas corporativos disponíveis na SES SC**

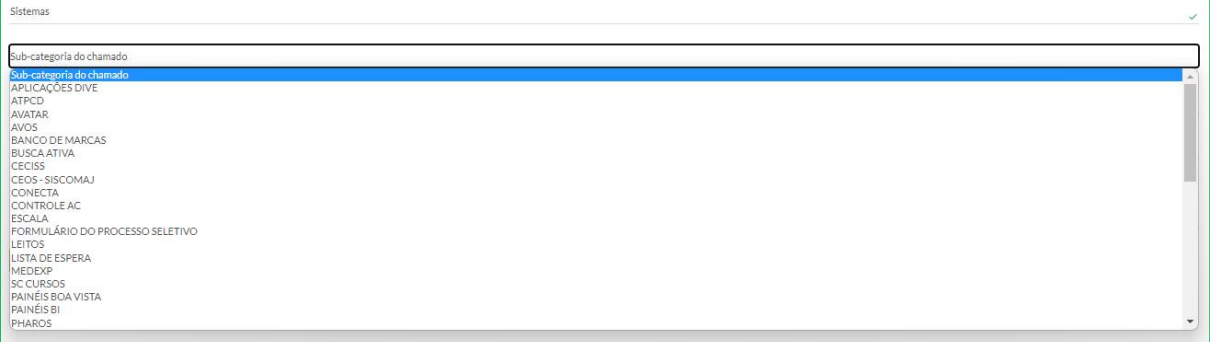

**Sites:** Um **website** é um conjunto de páginas na **internet**, no sentido mais amplo. **Ou** seja, um **website** é como se fosse uma teia de **sites**. Quando as pessoas queriam se referir a um **site** específico, elas falavam **website**. Por isso, os termos **site** e **website** são considerados sinônimos. Um site **serve** para divulgar informações para qualquerpessoa que esteja conectada a **internet**. É o meio de comunicação mais rápido para se veicular dados e deixa-los disponíveis 24 horas por dia. O site pode ser utilizado de forma institucional para apresentar uma empresa, produto ou serviço a quem interessar. Pode-se escolher a sub-categoria do chamado onde será apresentado ao usuário uma **lista dos Sites corporativos disponíveis na SES SC**

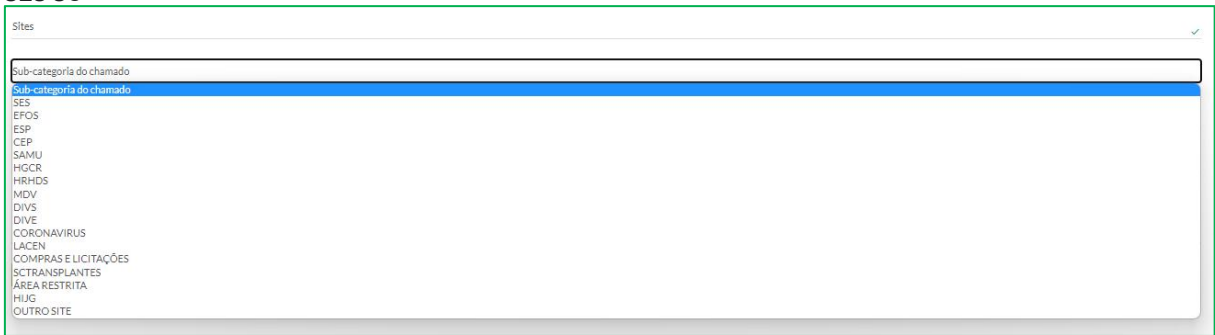

**Rede: Redes** de computadores referem-se a dispositivos de computação interconectados que podem trocar dados e compartilhar recursos entre si. Esses dispositivos em **rede** usam um sistema de regras, chamados de protocolos de comunicação, para transmitir informações por meio de tecnologias físicas ou sem fio. Pode-se escolher a sub-categoria do chamado onde será apresentado ao usuário uma **lista dos componentes e serviços disponíveis na SES SC**

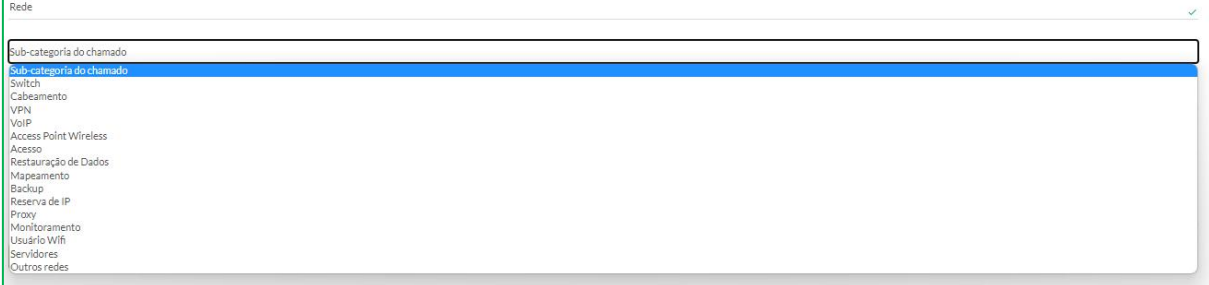

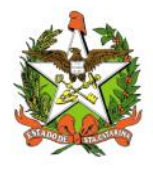

**Equipamentos:** É um conjunto de aparatos eletrônicos, peças e **equipamentos** que precisam de algum tipo de processamento computacional para fazer, por exemplo, um computador funcionar. Ex: Computadores, Notebook, impressoras, monitores, scanner etc. Pode-se escolher a sub-categoria do chamado onde será apresentado ao usuário uma **lista dos equipamentos disponíveis na SES SC**

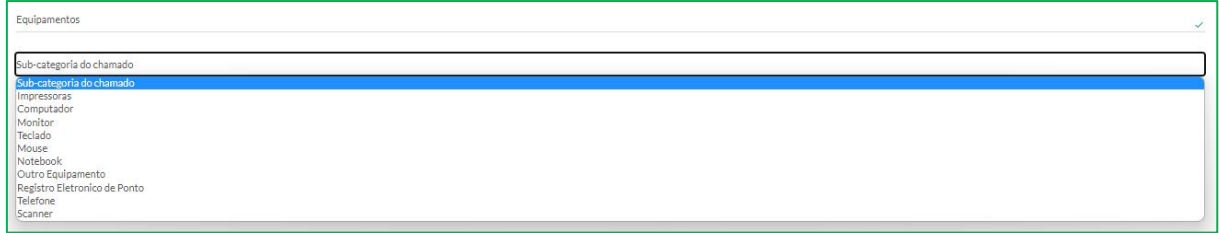

**Programas:** Um **programa** de computador ou **programa** informático é um conjunto de instruções que descrevem uma tarefa a ser realizada por um computador. O termo pode ser uma referência ao código fonte, escrito em alguma linguagem de programação, ou ao arquivo que contém a forma executável deste código fonte. Ex: Google Chorme, Mozila Firefox, word, excel, powerpoint etc. Pode-se escolher a sub-categoria do chamado onde será apresentado ao usuário uma **lista dos programas disponíveis na SES SC**

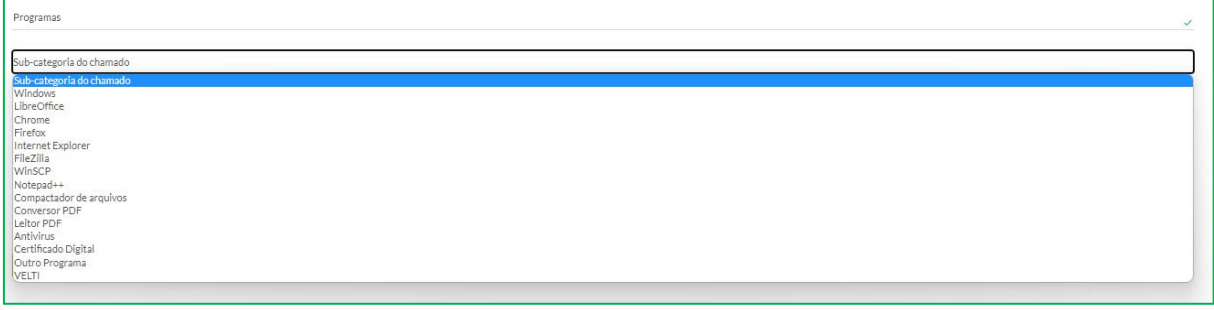

**Telefonia:** são as diversas tecnologias utilizadas para uma comunicação à distância, seja ela por voz, texto ou vídeo, o que amplia significativamente as nossas possibilidades naturais de comunicação. **Telefone VoIP** refere-se a um dispositivo ou programa que utiliza a tecnologia de voz sobre IP (**VoIP**). A tecnologia **VoIP** permite que o usuário faça chamadas de voz pela internet de banda larga, ao invés de uma conexão analógica tradicional. Pode-se escolher a sub-categoria do chamado onde será apresentado ao usuário uma **lista dos componentes disponíveis na SES SC**

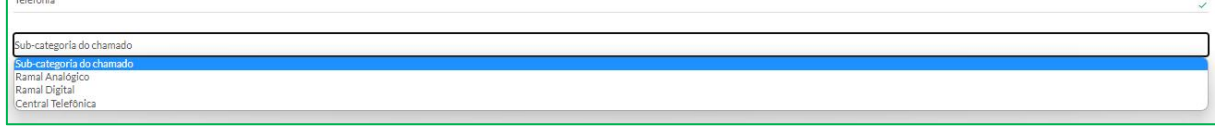

**Suporte Email:** Correio eletrônico, ou simplesmente e-**mail** (abreviatura de eletronic **mail**), é uma ferramenta que permite compor, enviar e receber mensagens, textos, figuras e outros arquivos através da Internet. Os emails corporativos utilizados por todos os usuários da SES SC tem o seguinte formato *[nome@saude.sc.gov.br](mailto:nome@saude.sc.gov.br)* . Pode-se escolher a sub-categoria do chamado onde será apresentado ao usuário uma **lista dos serviços disponíveis na SES SC**

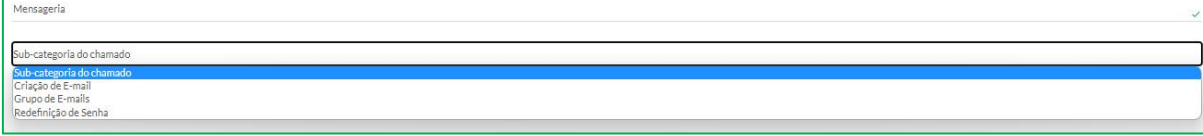

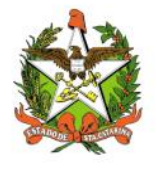

#### <span id="page-10-0"></span>8.PASSO A PASSO PARA PREENCHER FORMULÁRIO **CHAMADOS**

PASSO 1: Preencher **Nome, e-mail, telefone com DDD, Local/Setor**, escolher **Incidente/Requisição**, **Tipo de Chamado**

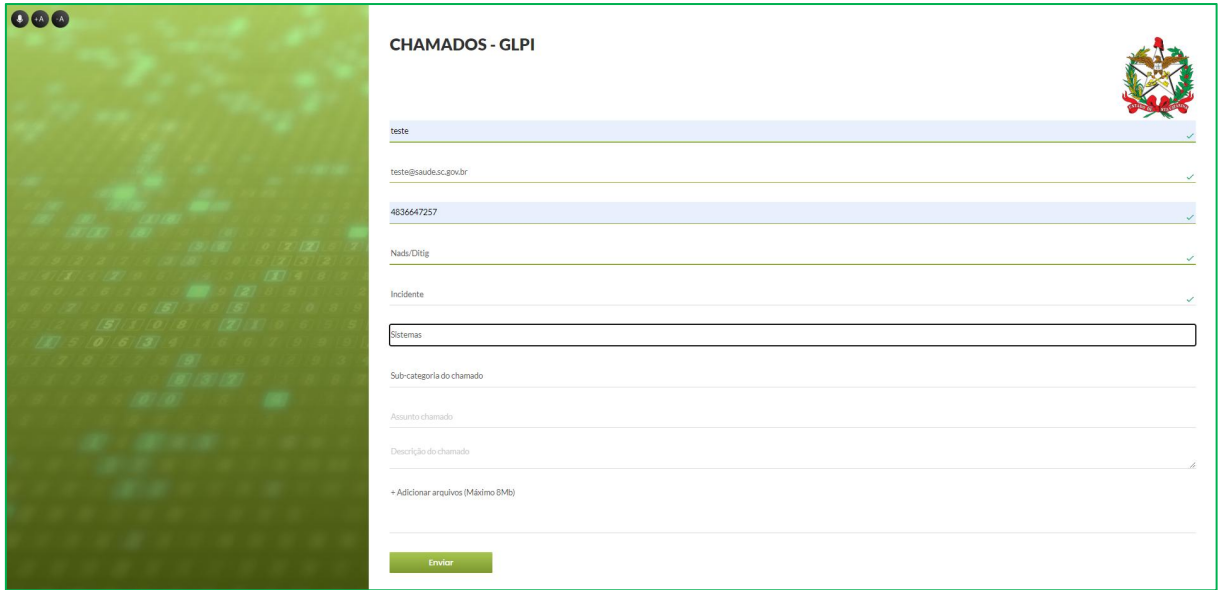

PASSO 2: preenchido o **Tipo de Chamado** ex: Sistema, abrirá outro campo denominado **Sub-categoria do chamado** possibilitando a escolha do itens que serão apresentados, escolha o item relativo a sua requisição/incidente

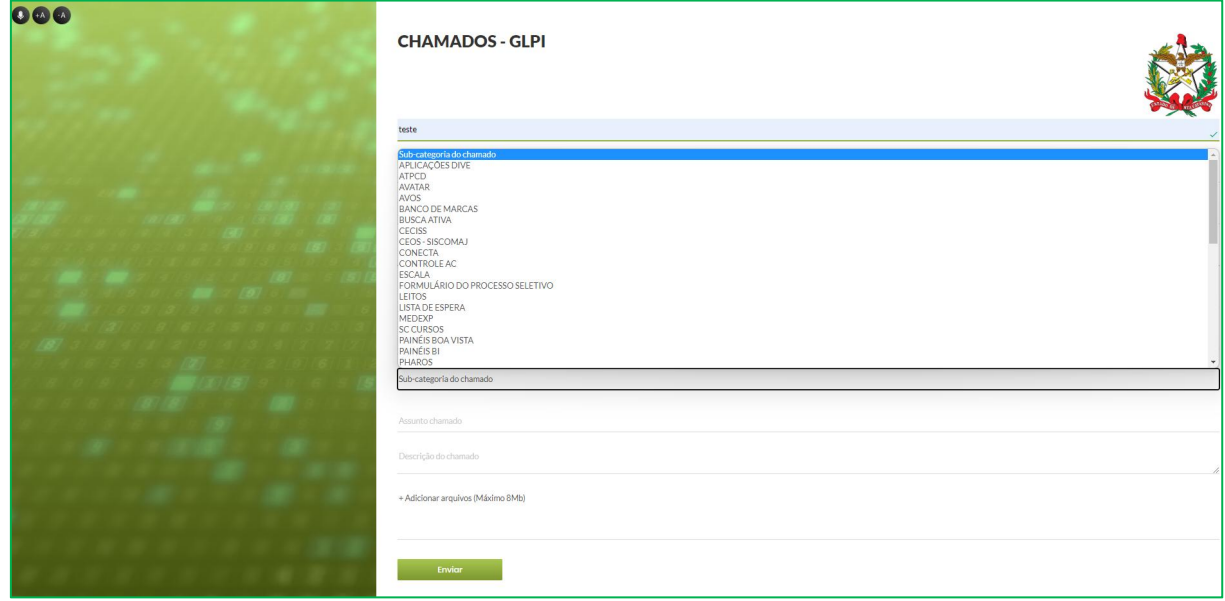

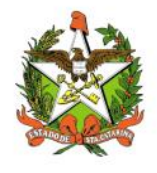

PASSO 3: ou seja, preenchido o Tipo de Chamado ex: Sistema, abrirá outro campo denominado **Sub categoria do chamado** possibilitando a escolha do itens que serão apresentados, escolha o item relativo a sua requisição/incidente. *Ex: CONECTA*

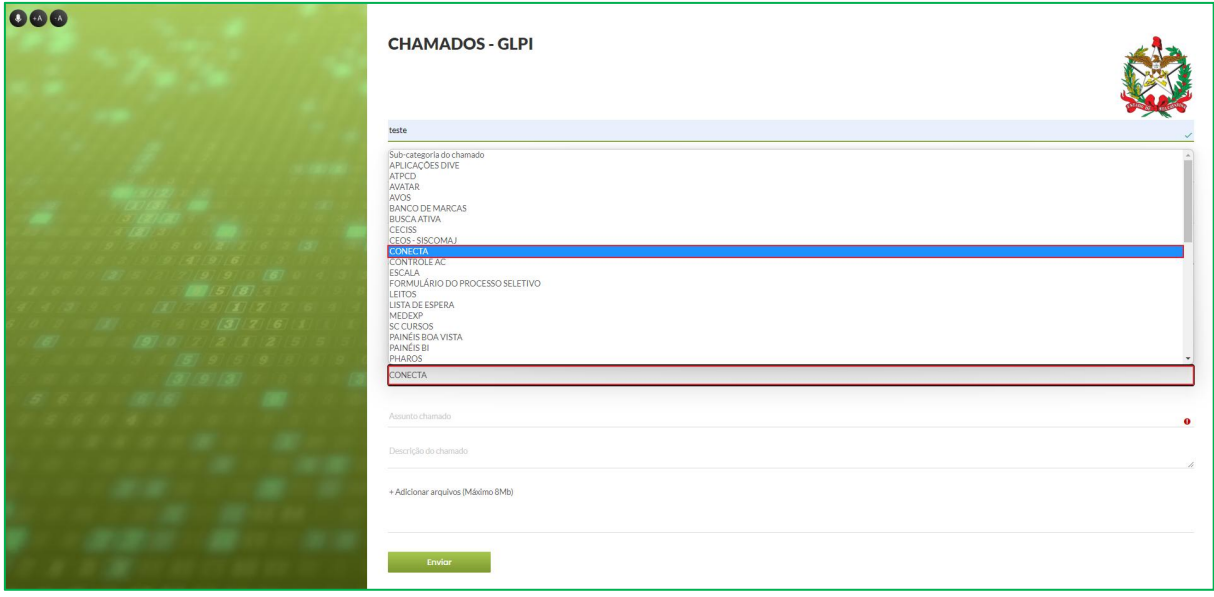

PASSO 4: Após a escolha da **Sub-categoria do chamado** é preciso descrever o **Assunto chamado** como podemos ver na tela seguinte a *Ex: Funcionalidade do Sistema* e em seguida no campo abaixo **Descrição do Chamado** conforme o **Ex:Ao clicar no icone X**, o sistema não apresenta ação correspondente

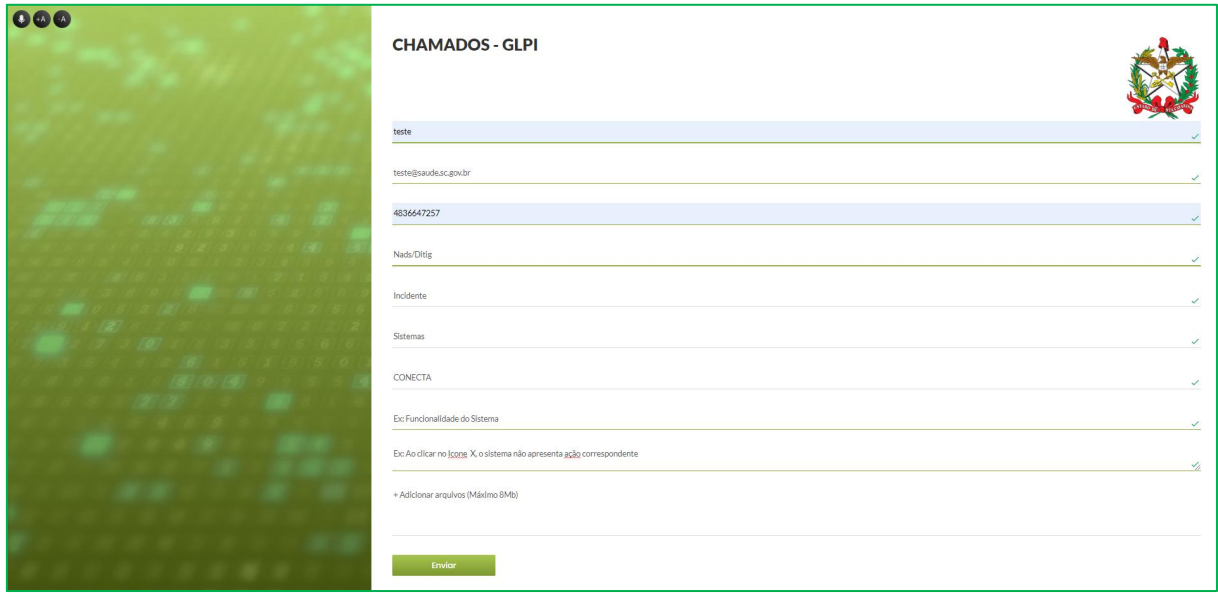

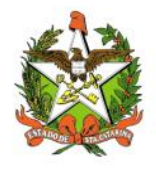

PASSO 5: o próximo passo a **Descrição do Chamado** o usuário poderá Adicionar arquivos (Máximo 8Mb) em formato **pdf**

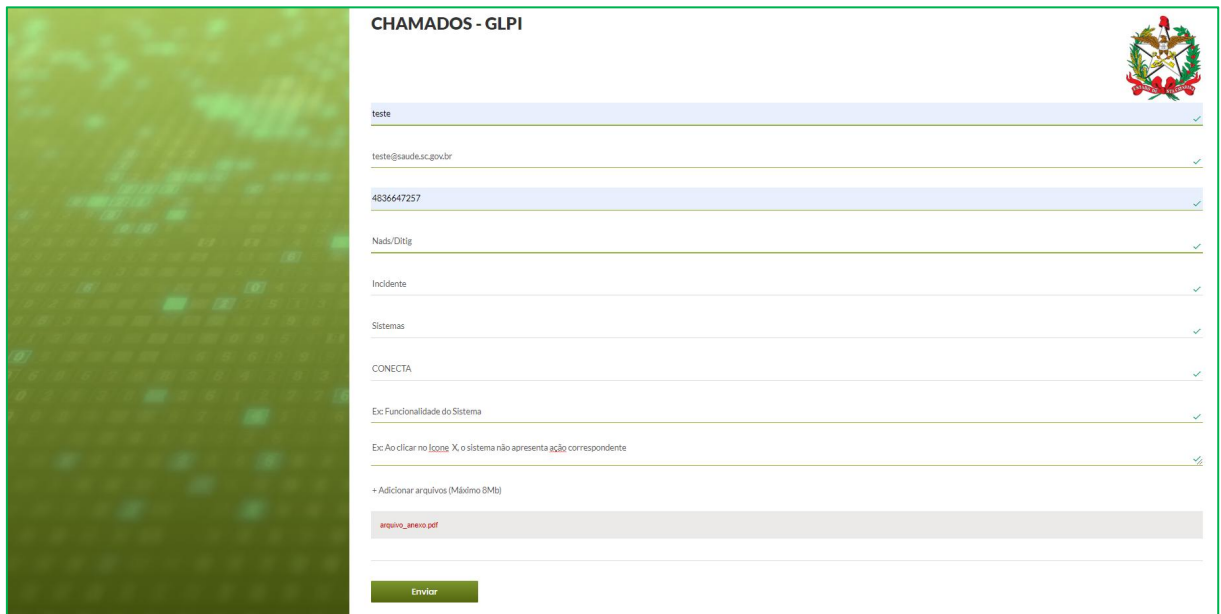

PASSO 6: Para enviar o formulário é preciso clicar no botão **Enviar**

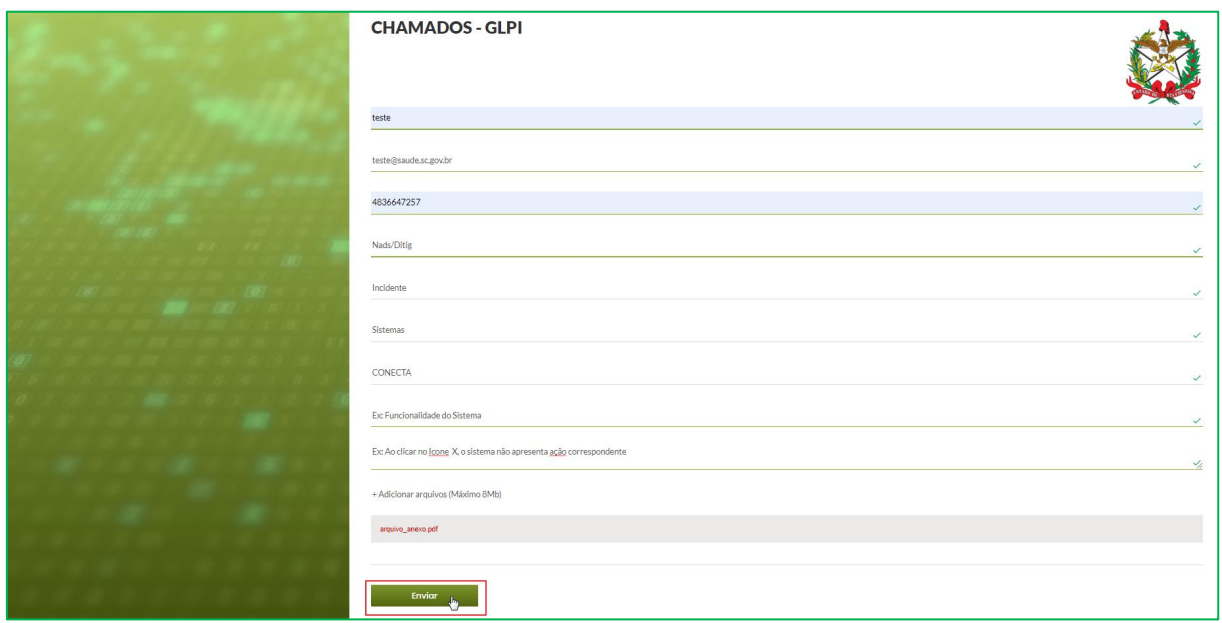

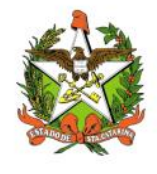

#### <span id="page-13-0"></span>9.ACESSO 2: GLPI

Para os usuários que já possuem senha de acesso, deve Realizar o Login no sistema, com senha individual.

Caso não tenha acesso, solicitar ao seu supervisor imediato que envie e-mail para [ditig@saude.sc.gov.br](mailto:csc@saude.sc.gov.br), informando usuário de rede, CPF, setor de lotação na SES e quais as permissões que o usuário poderá ter acesso de visualização, inserir, alterar e excluir.

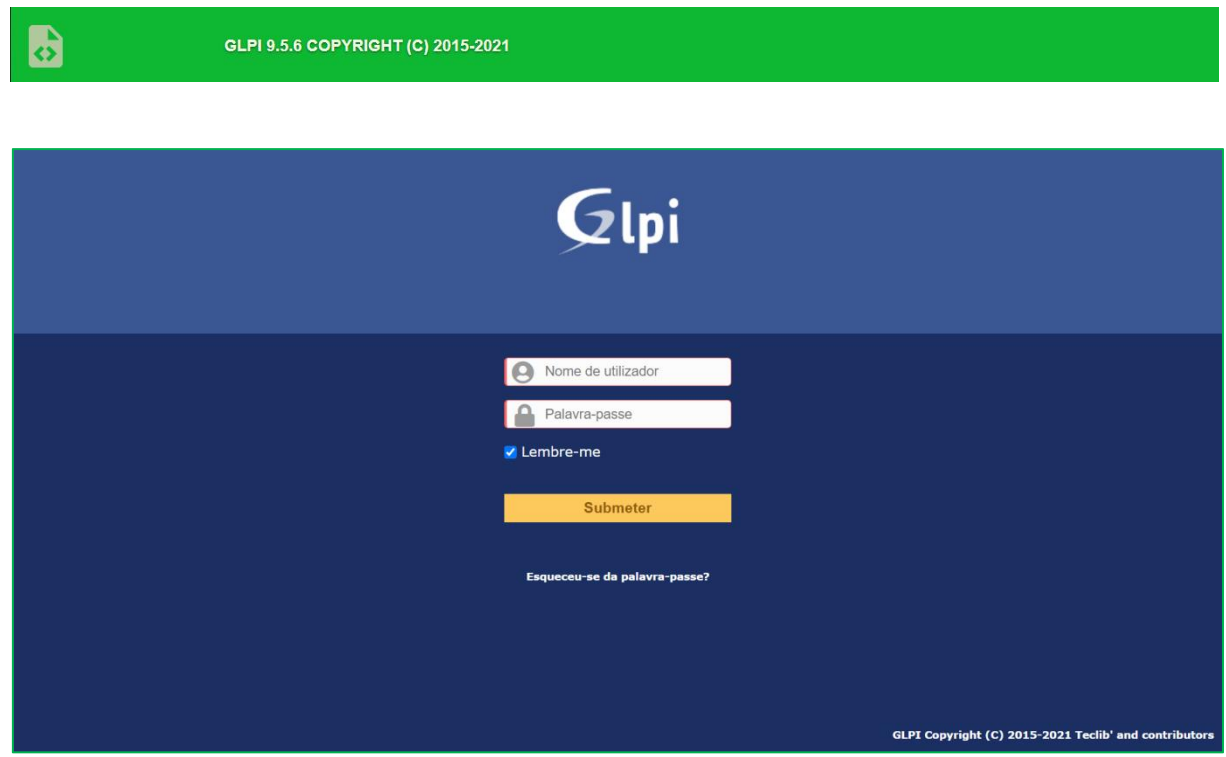

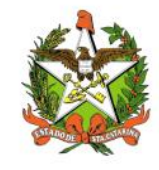

 $\blacksquare$ 

# MANUAL OPERACIONAL DO ESTADO DE SANTA CATARINA

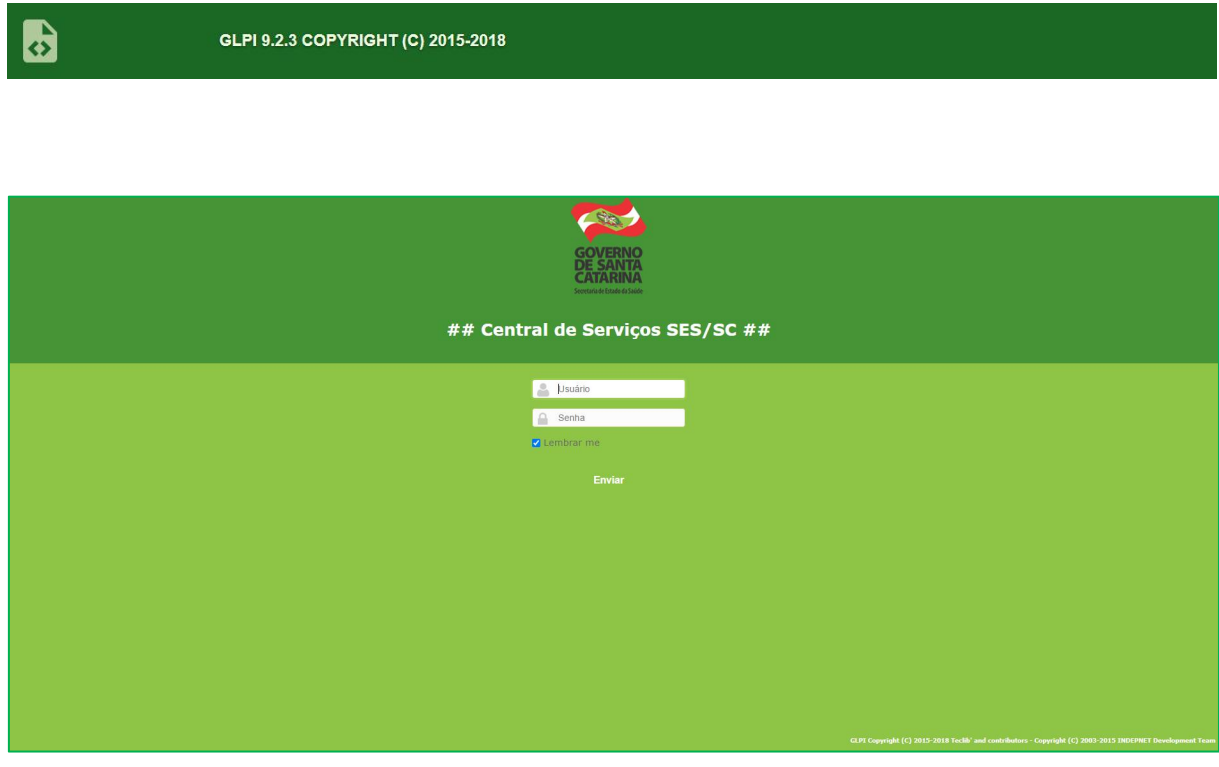